How to sync the HSYAA Calendar to your personal Calendar

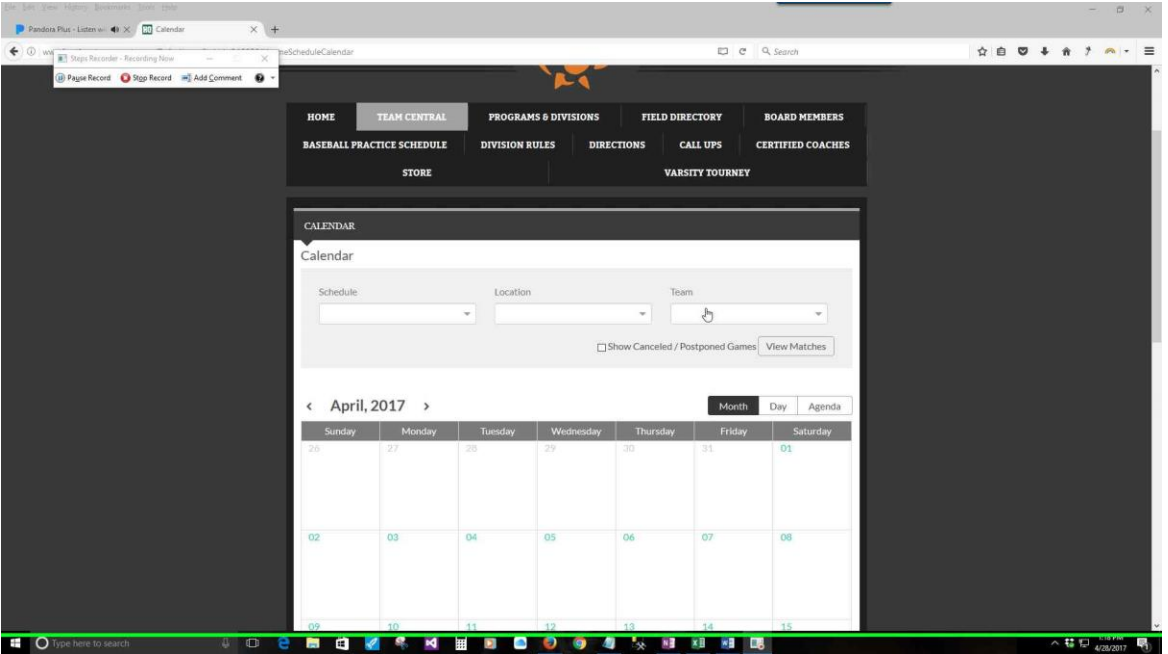

**Step 1: Go To "**Team Central" in the Navigation

## **Step 2:** Select Year

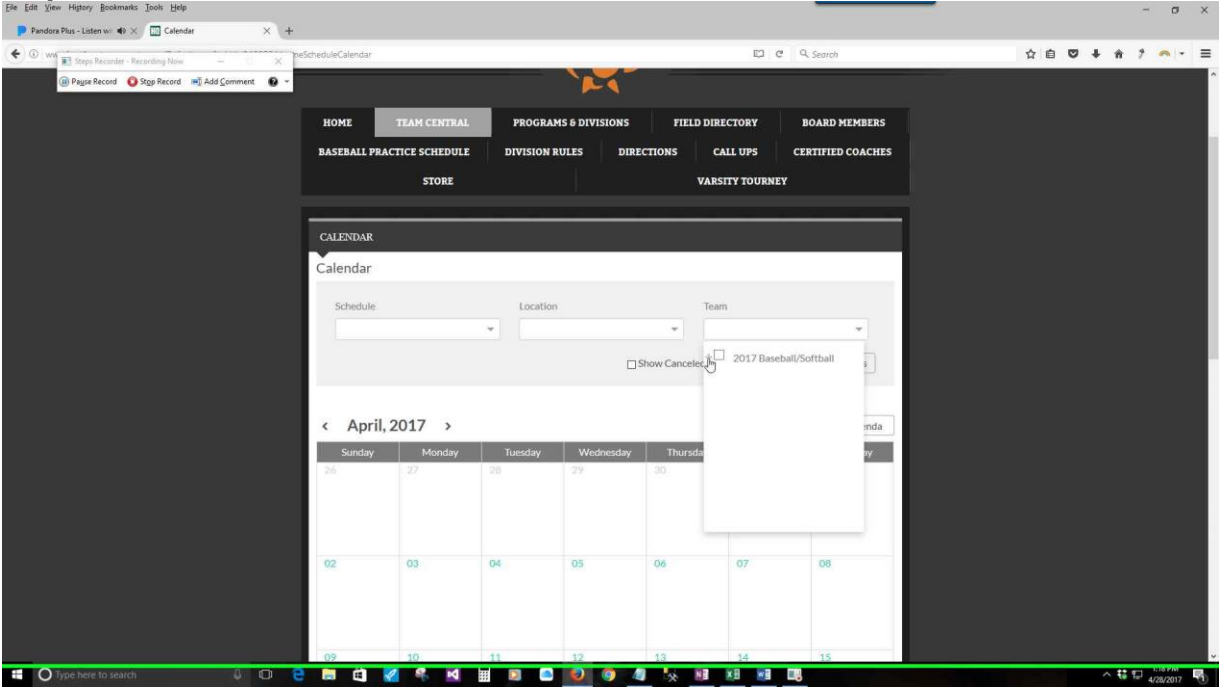

Previous [Next](file:///C:/Users/Bryant/Desktop/HowToSyncCalendar.mht)

#### [Previous](file:///C:/Users/Bryant/Desktop/HowToSyncCalendar.mht) [Next](file:///C:/Users/Bryant/Desktop/HowToSyncCalendar.mht)

## **Step 3: Select Division**

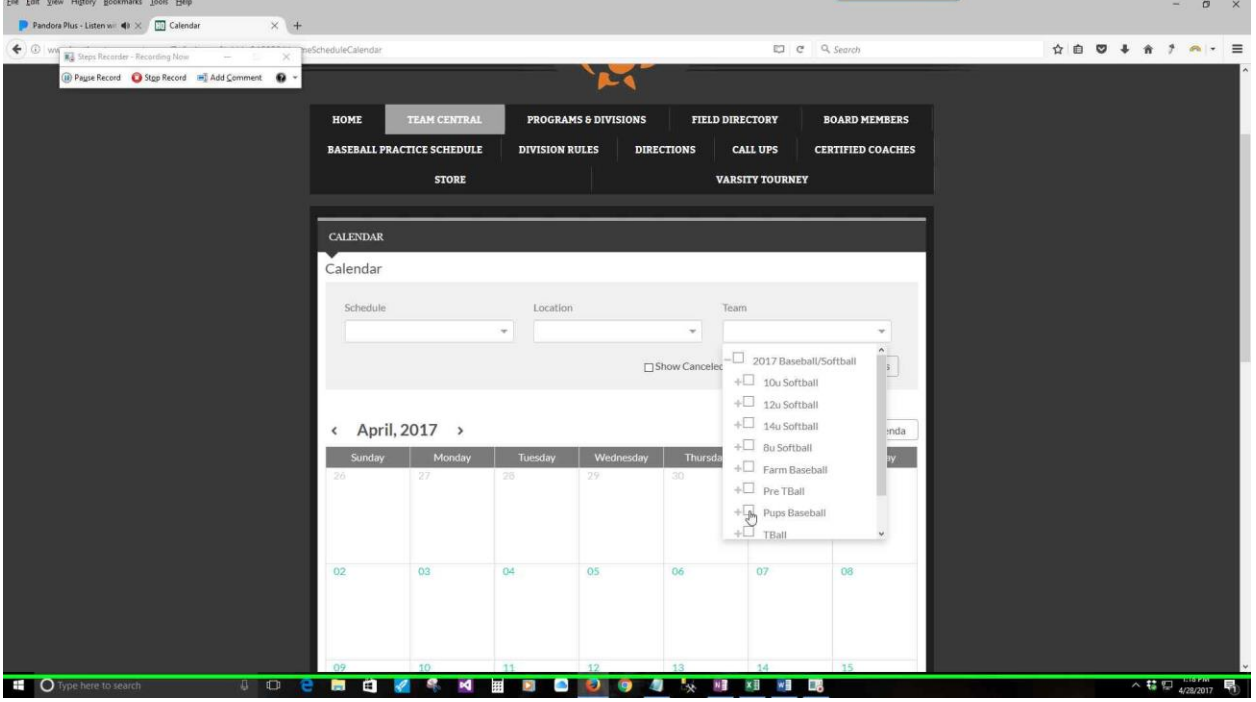

#### **Step 4:** Select Team

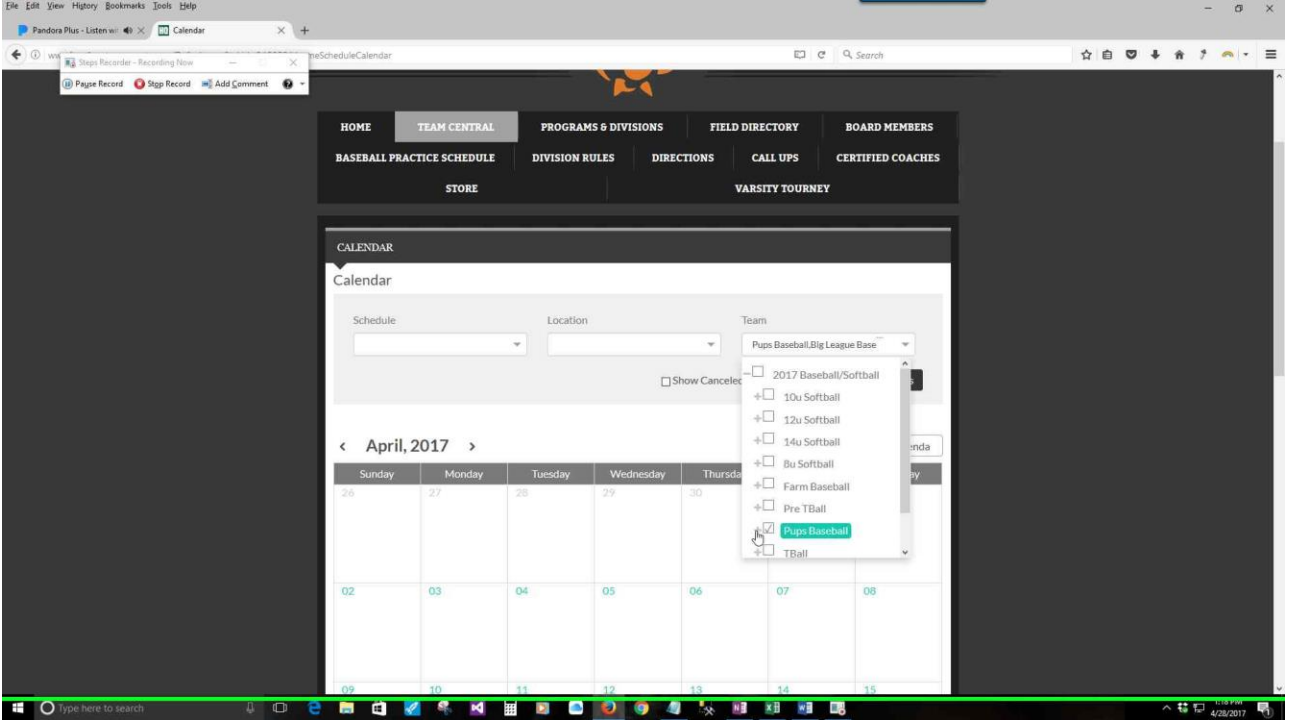

**Step 5:** view results \* You can select multiple teams across multiple divisions\* – whatever you see here is what will be sync'd

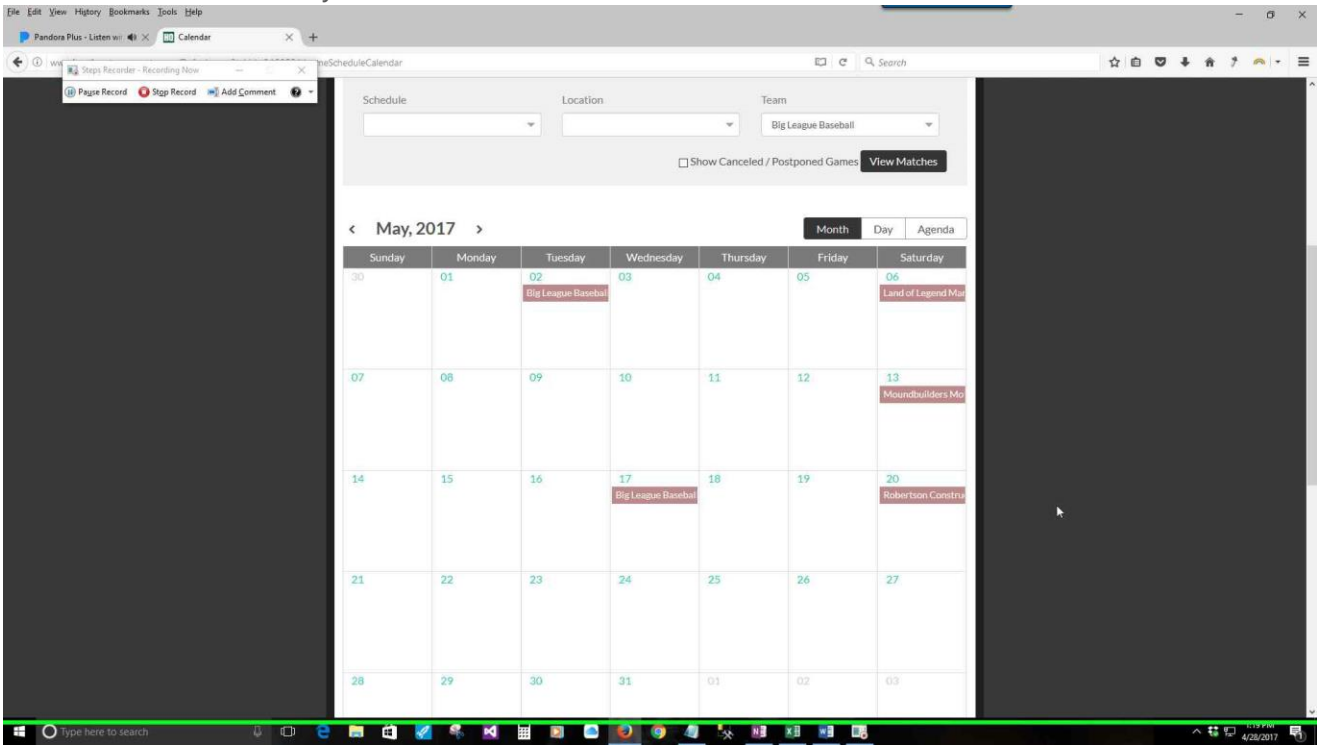

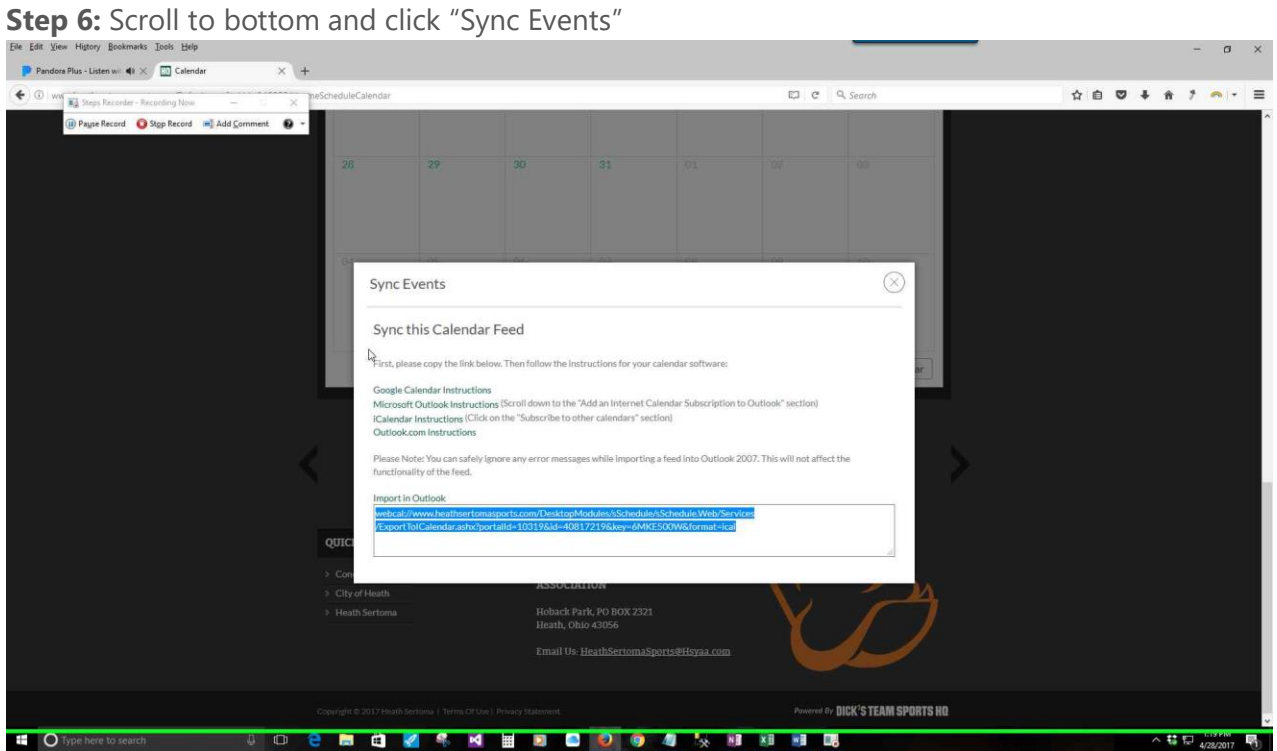

# Additional Details

Follow the instructions for your calendar.